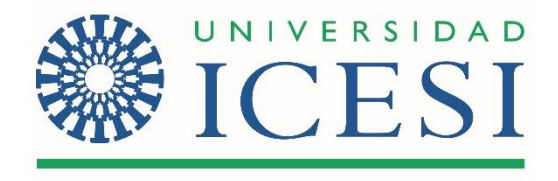

# **PORTAL DE CONOCIMIENTO EN INNNOVACIÓN SOCIAL**

## **PROYECTO DE GRADO**

**(Documento Técnico)** 

**Angielimar Palta Cortes**

**Asesor:**

**María Isabel Irurita**

## **FACULTAD DE DERECHO Y CIENCIAS SOCIALES**

# **MAESTRÍA EN GERENCIA PARA LA INNOVACIÓN SOCIAL**

**SANTIAGO DE CALI**

**2019**

# **TABLA DE CONTENIDO**

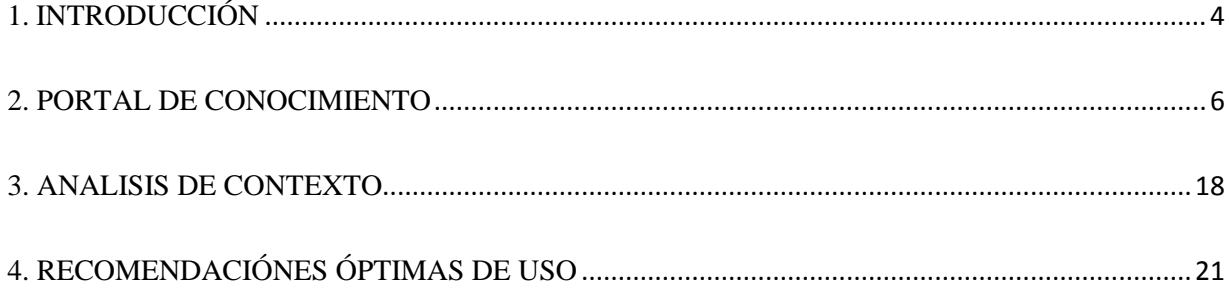

# **TABLA DE ILUSTRACIONES**

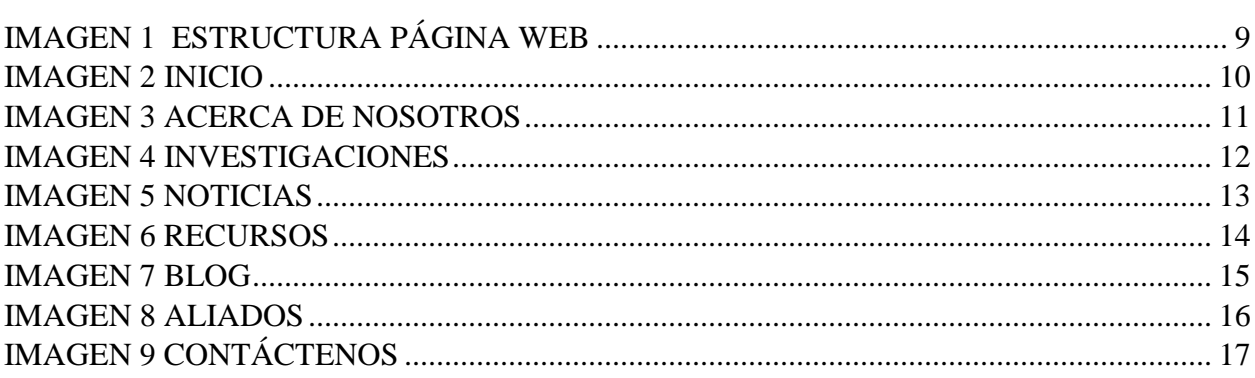

### **PORTAL DE CONOCIMIENTO EN INNNOVACIÓN SOCIAL**

#### **1. INTRODUCCIÓN**

<span id="page-3-0"></span>El siguiente proyecto surge como una iniciativa en el campo de la innovación social, concepto entendido como el proceso de creación de soluciones innovadoras con el fin de atacar problemáticas sociales, haciendo partícipes a las comunidades y beneficiarios. Aunque cada vez es mayor la difusión del concepto de innovación social, todavía se evidencia desconocimiento frente a este tema, y en parte por esto cada día surgen diversos programas con el propósito de estudiar las necesidades de las comunidades y brindarles una solución. Lo anteriormente mencionado, se da en la Universidad Icesi que, convencida del potencial y la oportunidad de la innovación social, creó en la facultad de Derecho y Ciencias Sociales, la Maestría en Gerencia para la Innovación Social. Dicha maestría tiene como objetivo "*desarrollar las habilidades gerenciales y las competencias profesionales de los líderes del sector social, empresarial y público participantes en procesos de intervención y transformación social. Igualmente, busca equiparlos con la confianza para emprender nuevos proyectos, proponer transformaciones al interior de sus organizaciones y para maximizar las oportunidades de crear cambios sostenibles".* El programa tiene una duración de dos años y en este tiempo desarrolla diversas estrategias, tales como: sesiones magistrales, talleres, seminarios, trabajo individual y en equipo, para favorecer el desarrollo de aprendizajes interactivos y experienciales.

A pesar de la difusión y relevancia de la innovación social y otras temáticas relacionadas, como el emprendimiento social, la economía social, o el impacto social, la información que existe al respecto, no se encuentra agrupada. Por lo anterior se propone el desarrollo de un Portal de conocimiento. Este estará contenido en una página web de la Universidad y permitirá la recolección de datos de las temáticas previamente mencionadas. Básicamente lo que se quiere lograr con el Portal de conocimiento es dar a conocer las temáticas de una forma didáctica, donde el usuario pueda contactarse y recibir retroalimentación, para intercambiar experiencias y saberes.

El Portal del conocimiento, se da gracias a los avances de las TICS (Tecnologías de la información y la comunicación) y otros medios de comunicación. Dichas tecnologías permiten desarrollar y potenciar el aprendizaje humano, además de favorecer los procesos de enseñanza. que permiten desarrollar liderazgo, creatividad y democracia.

Para la Maestría en Gerencia para la Innovación Social, es importante abrir espacios para la transformación y el fortalecimiento de diversas temáticas relacionadas con la innovación social, para contribuir al desarrollo cognitivo y fortalecer actividades de sistematización, abstracción e investigación.

Un propósito que motiva la realización del Portal de Conocimiento, es crear, fortalecer y conformar una red de personas interesadas en las temáticas manejadas en el portal y brindar la información de una manera sencilla e intuitiva mediante la publicación de investigaciones, artículos, informes, encuentros, publicaciones, noticias, proyectos, videos, fotos, actividades, blogs, entre otros.

Por lo tanto, el Portal de Conocimiento ayudará a recolectar y difundir la información e investigación de una forma interactiva, accesible y rápida para los usuarios que están interesados en las temáticas de innovación social, emprendimiento social, economía social, impacto social, inversión social y desarrollo sostenible.

#### **2. PORTAL DE CONOCIMIENTO**

<span id="page-5-0"></span>El diseño e implementación del Portal de Conocimiento, estará contenido en una página web con el fin de propiciar información y comunicación al usuario en temáticas de innovación social, emprendimiento social, economía social, impacto social, inversión social y desarrollo sostenible. Apoyará también procesos de investigación de los estudiantes de la maestría y de otros programas, creando una relación directa con los usuarios, la sociedad y la comunidad académica.

El Portal facilitará los procesos de enseñanza y aprendizaje, permitiendo así distribuir y ampliar conocimientos, como también debatir, investigar y elaborar información, en conjunto con docentes, estudiantes y egresados de la universidad Icesi, o personas de otras universidades o instituciones. Además, permitirá que la universidad Icesi, la facultad de Derecho y Ciencias Sociales y la Maestría en Gerencia para la Innovación Social, aumenten su posicionamiento y proyección como expertos en innovación social.

 El portal que se diseñó tiene como alojamiento un sitio web, que se comprende por un conjunto de archivos electrónicos y contenido de un tema en particular que se encuentra hospedado en un servidor.

Para desarrollar el propósito del Portal de Conocimiento se indagaron diferentes herramientas que pudiesen ser utilizadas para la creación de la estructura web y micro investigaciones con el fin de desarrollar el contenido de cada sección.

Para lograr lo anterior, en alianza con los departamentos de mercadeo y SYRI de la Universidad ICESI, se estableció que el portal debía realizarse con la imagen institucional de la Universidad. Por lo anterior, en el desarrollo del portal se tomaron en cuenta los colores, logos e

información de la Universidad y este se verá reflejado en un subdominio dentro de la página web de la universidad.

Se realizó un benchmarking que permitió realizar una comparación de las paginas existentes con la misma temática, para determinar cuáles podían servir de apoyo para diseñar la estructura del Portal de Conocimiento. Posteriormente se desarrolló el diseño lógico de la página web, el esquema del sitio, la realización de los wireframes (guía visual que representa el esqueleto de la página), la elaboración del diseño externo (ilustraciones de las sesiones) y se culminó con la implementación de la programación.

Antes de comenzar con la programación, se determinó que CMS (gestor de contenido) era el más adecuado para la creación, administración y publicación de contenido en la página web. Las ventajas de utilizar CMS son:

- El uso de plantillas de fácil personalización
- Navegación sencilla
- Fácil acceso y modificación de contenido.
- Amplia gama de plugin para aumentar funcionalidades de la página.
- Trabajo colaborativo.
- Mayores posibilidades de tener un buen posicionamiento en Google.

Los CMS se utilizan eventualmente en páginas web, blogs, foros, educación (E-LEARNING) y comercio electrónico (E-COMERCE). Los CMS más populares son WordPress, Joomla y Drupal. Para el desarrollo del Portal del Conocimiento se escogió el CMS WordPress, debido a los beneficios que ofrece. Después de determinar lo anterior se establecieron ocho secciones,

viendo las tendencias que manejan los sitios web que se tomaron en comparación, estas secciones se dividen en:

- **INICIO:** En esta sección encontraremos la información reciente de todas las secciones.
- **NOSOTROS:** Acá se encontrará una descripción del Portal de Conocimiento y su objetivo.
- **INVESTIGACIONES:** Esta sección recopila diferentes tesis, artículos y libros en temas relacionados a la innovación social, el emprendimiento social, la economía social, el impacto social, la inversión social y el desarrollo sostenible.
- **NOTICIAS:** Esta sección presenta a los usuarios del portal novedades que ocurran en torno a los diferentes temas tratados en la página web, a nivel local, regional, nacional y global.
- **RECURSOS:** Acá se encontrarán herramientas, sitios web, plataformas con el fin de ofrecer fuentes adicionales de información sobre los temas desarrollados en el portal.
- **BLOG:** En esta sección los usuarios podrán opinar sobre los temas publicados y recibir retroalimentación.
- **ALIADOS:** Acá **s**e encontrará una lista de entidades, empresas y organizaciones con las que se trabaja directamente desde la Maestría en Gerencia para la Innovación Social
- **CONTACTENOS:** Esta sección contiene datos que le permitirá a los usuarios comunicarse con los administradores del portal de conocimiento y obtener mayor información.

Ya determinadas estas secciones se continuó con el diseño del menú. Para el diseño del menú se adquirió la plantilla de GeneratePress, que permite modificar colores, tipografía del menú, posición, márgenes, logos en la cabecera, cuerpo y pie como se visualiza en la siguiente imagen:

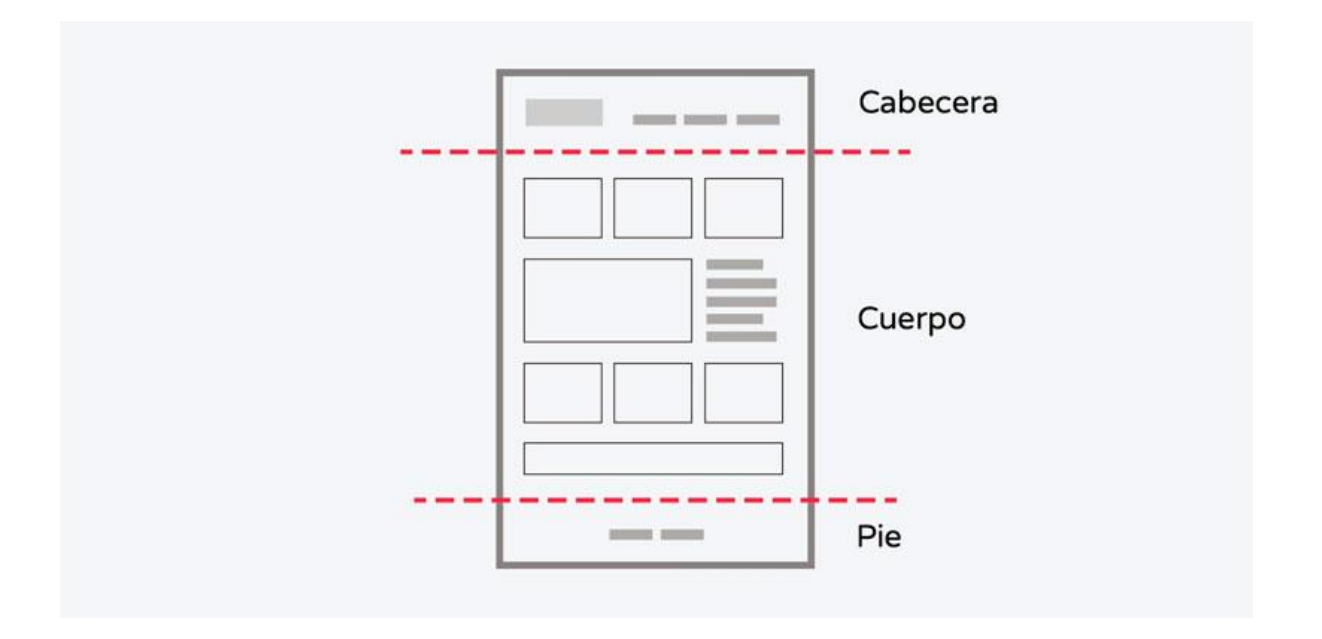

*Imagen 1 Estructura Página Web*

<span id="page-8-0"></span>En la estructura de la página en la cabecera se incorporó un menú de navegación con las secciones. También se integró Wp post (Plugin para la creación de publicaciones) que permite ver mediante una imagen y una pequeña descripción las cosas que han sido actualizadas recientemente. En el cuerpo de la página web se encuentra la descripción del contenido de la página. En esta parte se encuentran las secciones más importantes, tales como: Investigaciones, recursos, noticias y blogs. En el pie de página se dispuso la información de contacto, los botones de redes sociales, direcciones, nombre de los aliados, locación y enlaces.

Posteriormente al determinar los componentes que contendrían las partes anteriormente mencionadas, se escogió a ELEMENTOR como maquetador visual que permitió la creación de imágenes, texto, colores de fondo, mapas, videos, botones, entre otros contenidos de diseño web.

 El resultado de la implementación de las anteriores herramientas tecnológicas originó como producto final el Portal del conocimiento que se refleja en las siguientes imágenes:

## **INICIO**

<span id="page-9-0"></span>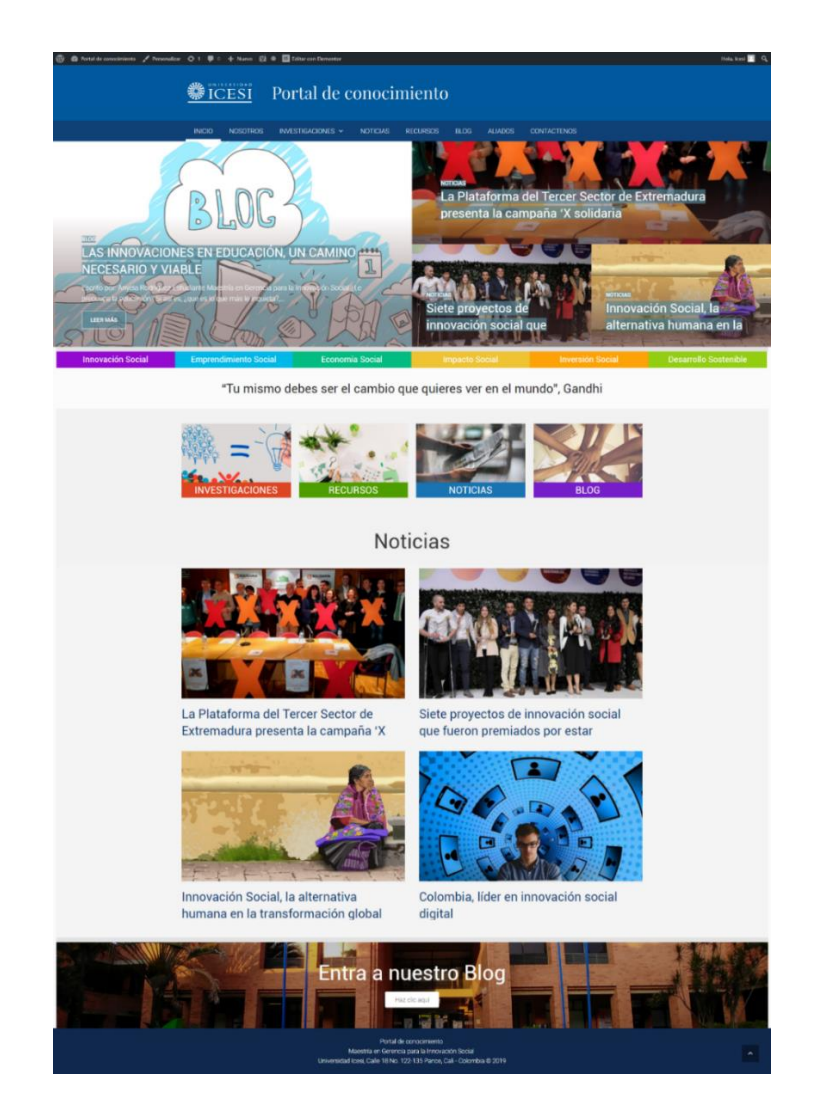

*Imagen 2 Inicio*

#### **NOSOTROS**

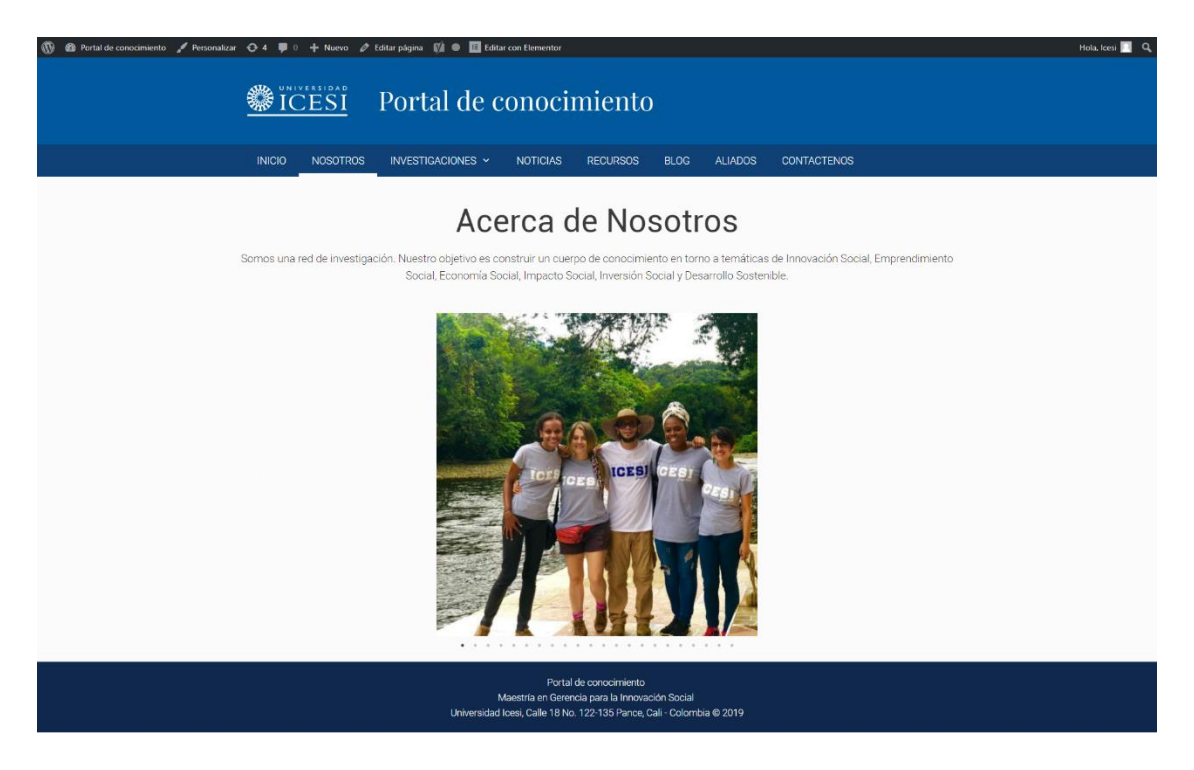

<span id="page-10-0"></span>*Imagen 3 Acerca de Nosotros*

## • INVESTIGACIONES

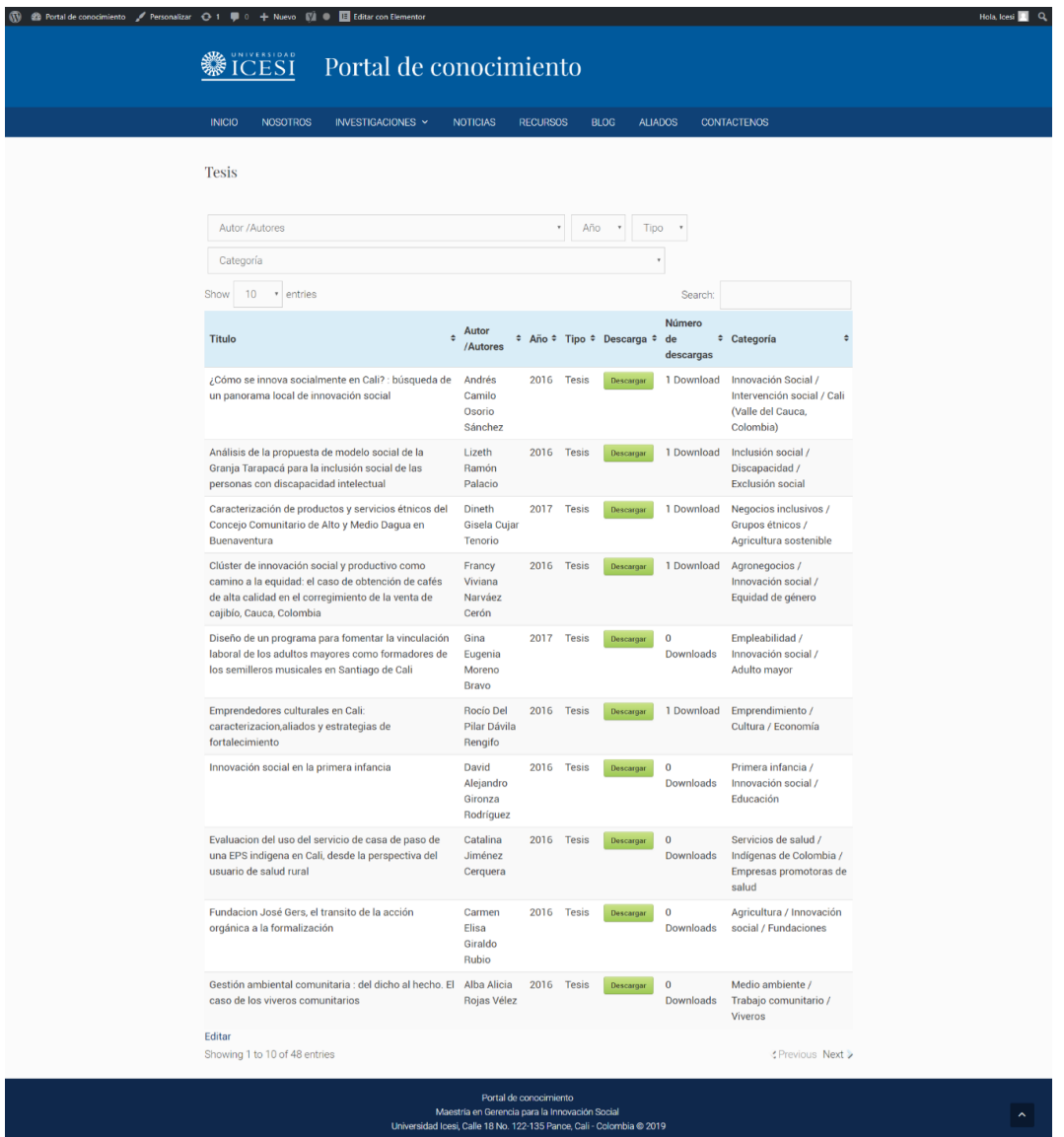

<span id="page-11-0"></span>Imagen 4 Investigaciones

### • NOTICIAS

 $\begin{array}{ccc} \circledR & \circledR & \circledR & \circledR \end{array}$  Constant of  $\overline{\phantom{a}}$  Personalizar  $\begin{array}{ccc} \bullet & 1 & \overline{\phantom{a}\phantom{a}\phantom{a}\phantom{a}} \end{array}$  (  $\begin{array}{ccc} \bullet & \bullet & \overline{\phantom{a}\phantom{a}\phantom{a}\phantom{a}} \end{array}$  Call Editar con Elementor

## **SICESI** Portal de conocimiento

#### INICIO NOSOTROS INVESTIGACIONES ~ NOTICIAS RECURSOS BLOG ALIADOS CONTACTENOS

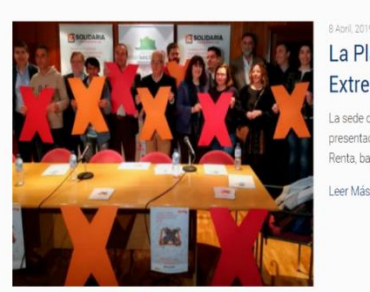

#### La Plataforma del Tercer Sector de Extremadura presenta la campaña 'X

La sede de la Delegación territorial de la ONCE en Extremadura ha acogido la presentación de la campaña 'X solidaria' de cara a la próxima declaración de la .<br>Renta, bajo...

Leer Más

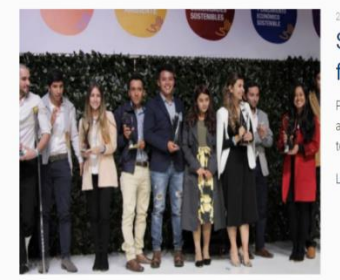

#### Siete proyectos de innovación social que fueron premiados por estar cambiando el

.<br>Por María Paula Suárez Navas Una prueba de que los jóvenes tienen mucho que<br>aportar a la construcción de un mejor país. Con una convocatoria abierta a todos los estudiantes...

Leer Más

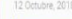

#### Innovación Social, la alternativa humana en la transformación global

La Innovación Social se perfila hoy en día como una alternativa de prosperidad nacional, tanto individual como colectiva, ya que busca el mejoramiento y la solución de problemas dentro de...

Leer Más

<span id="page-12-0"></span> $12$  Next  $\rightarrow$ 

Portal de conocimiento Maestria en Gerencia para la Innovación Social<br>Universidad Icesi, Calle 18 No. 122-135 Pance, Cali - Colombia ® 2019

Hola lossi  $\blacksquare$  Q

Imagen 5 Noticias

#### **RECURSOS**

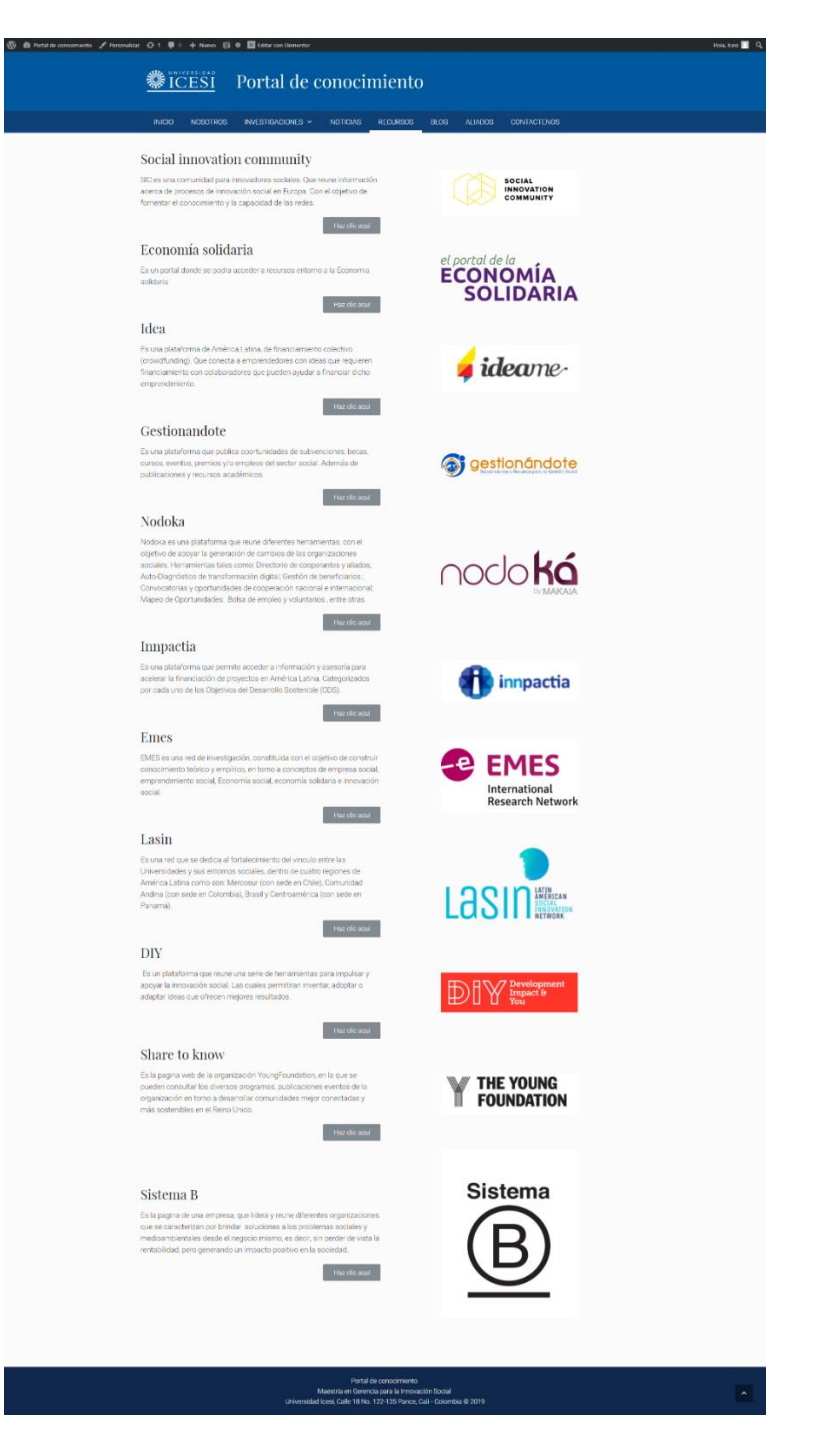

<span id="page-13-0"></span>*Imagen 6 Recursos*

#### **BLOG**

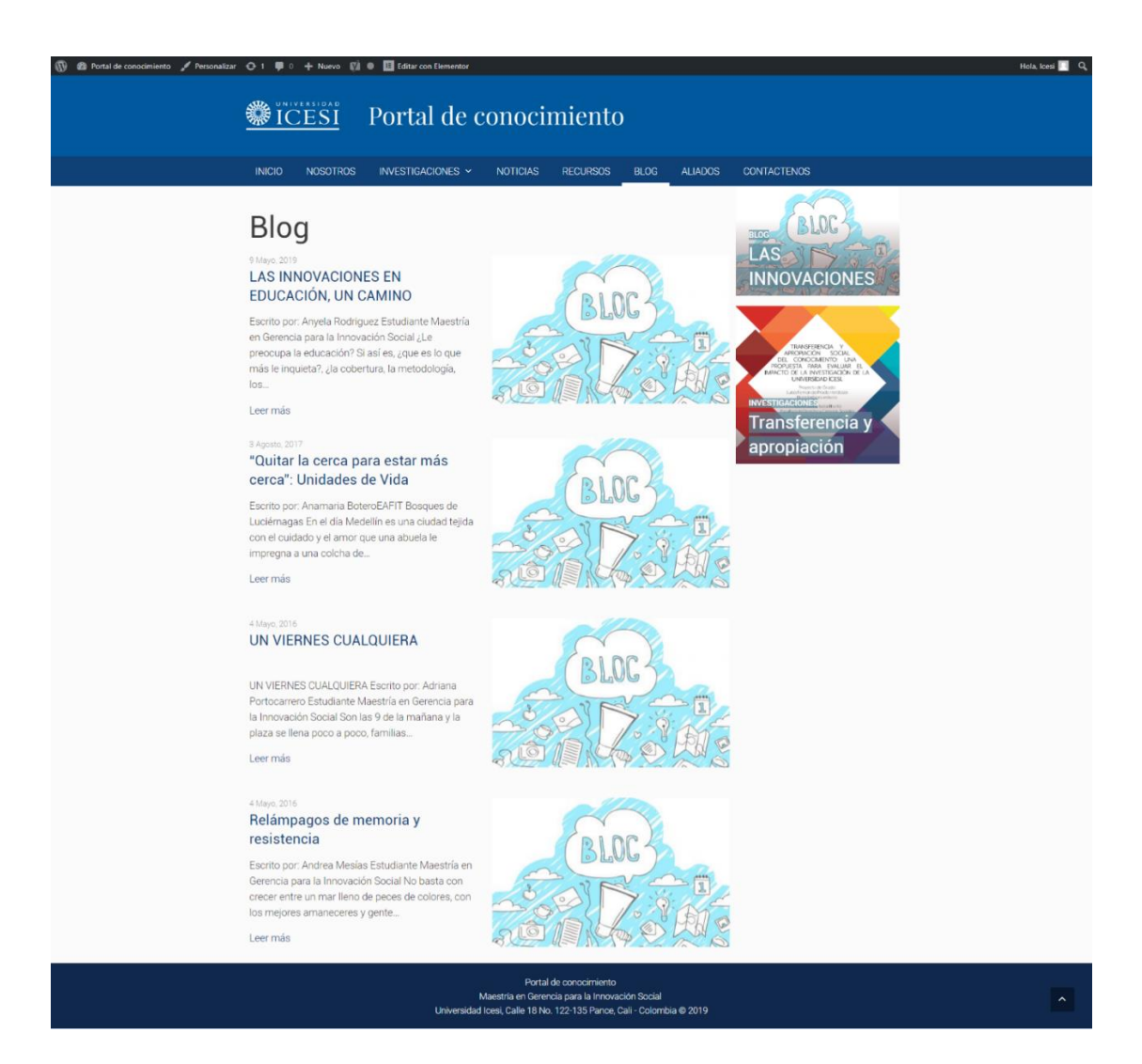

<span id="page-14-0"></span>*Imagen 7 Blog*

## **ALIADOS**

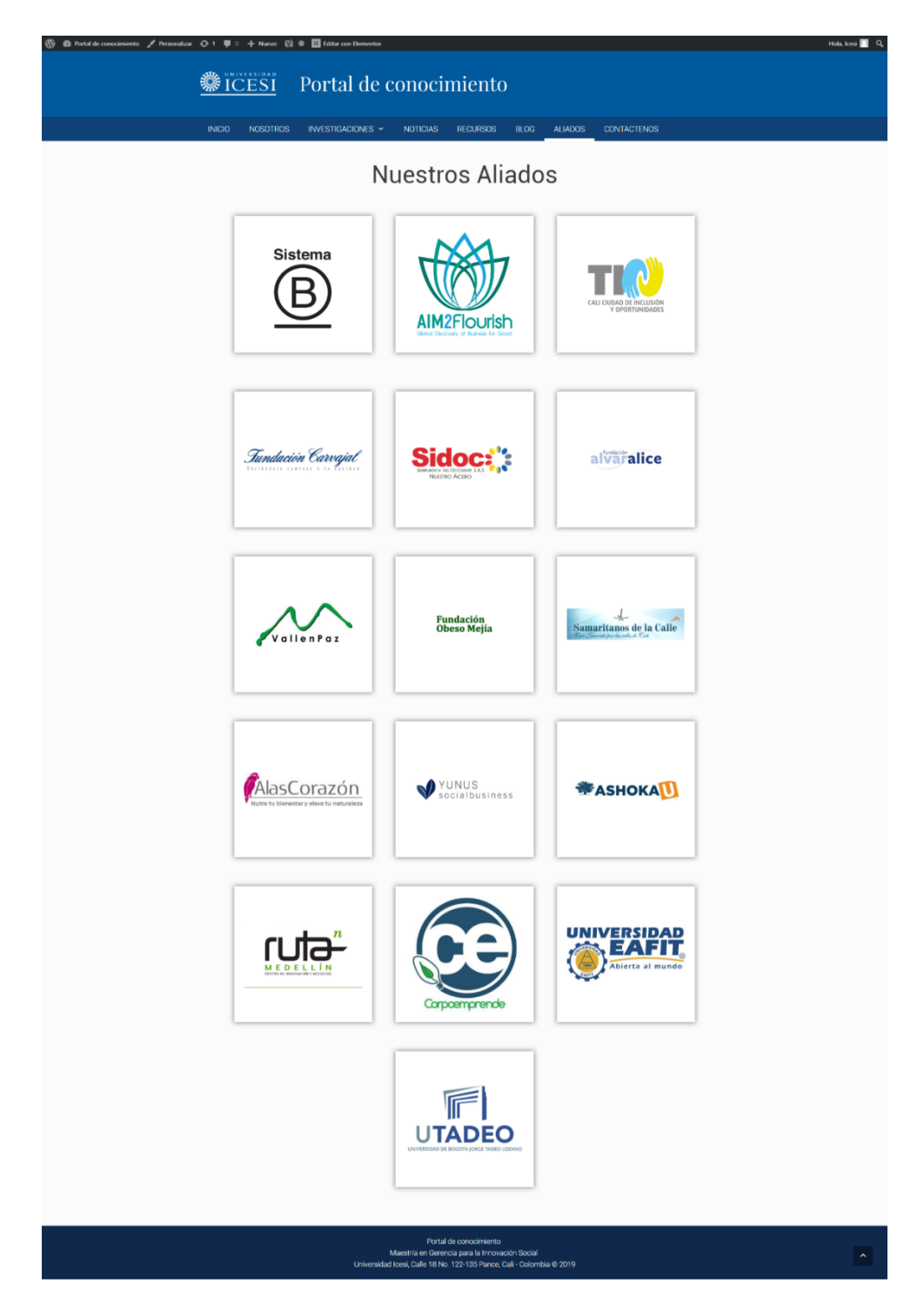

<span id="page-15-0"></span>*Imagen 8 Aliados*

#### **CONTÁCTENOS**  $\bullet$

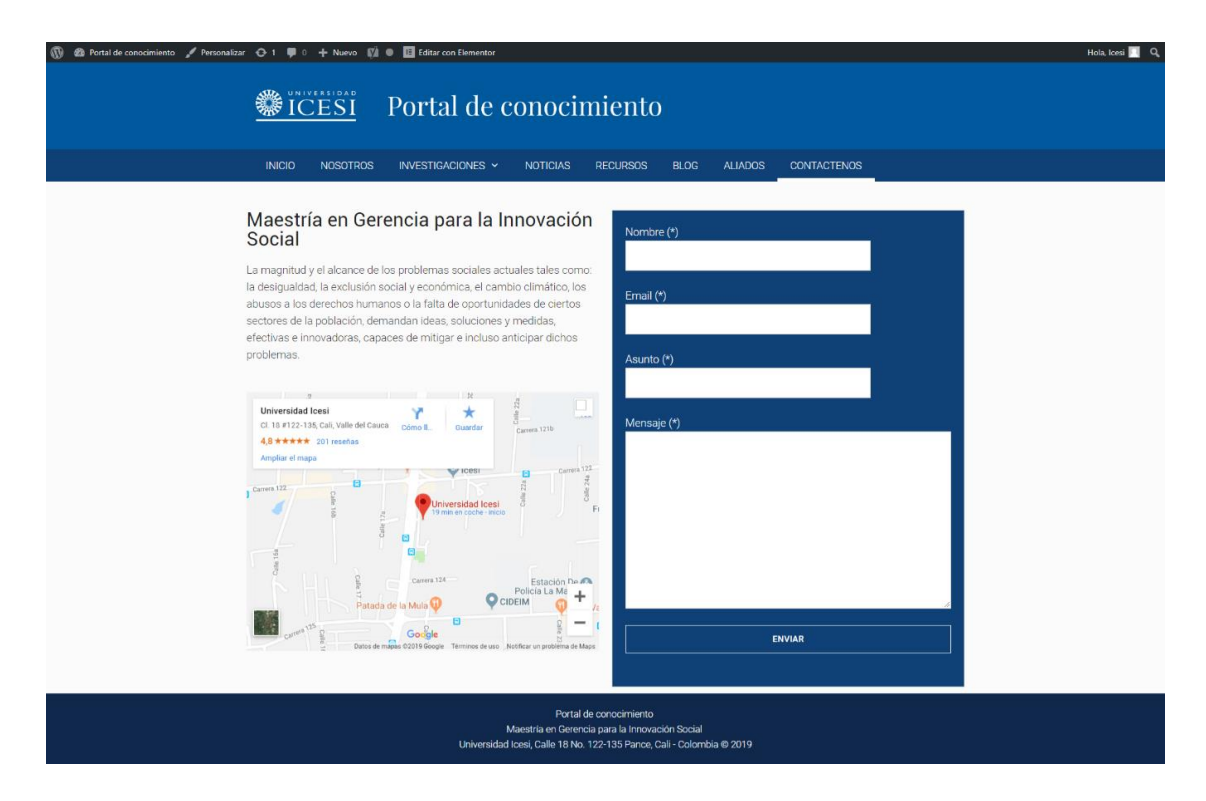

<span id="page-16-0"></span>Imagen 9 Contáctenos

#### **3. ANALISIS DE CONTEXTO**

<span id="page-17-0"></span>Para recopilar la información de las secciones establecidas, se realizaron cinco micro investigaciones. En el caso de la sección de investigaciones se recopilaron las tesis de grado de los estudiantes egresados de la Maestría en Gerencia para la Innovación Social que se encontraban en la base de datos de la biblioteca.

En la sección de noticias se publicaron noticias relacionadas con el sector social. Estas periódicamente serán actualizadas por los administradores del portal.

Tras realizar la micro investigación en recursos se evidenció que existe información, herramientas y plataformas de los temas que trabaja el portal, pero de forma individual. Se recolectaron recursos similares al portal de conocimiento con la idea de tomar elementos que permitieran fortalecer el desarrollo de éste y brindar información en la sección de recursos. Algunos de los recursos obtenidos son: **Social innovation community**, la cual es una comunidad para innovadores sociales, que reúne información acerca de procesos de innovación social en Europa, con el objetivo de fomentar el conocimiento y la capacidad de las redes; **Economía solidaria** es un portal donde se puede acceder a recursos relacionados con dicha temática; **Ideame,** es una plataforma de financiamiento colectivo (crowdfunding) de América Latina, que conecta a emprendedores con ideas que requieren financiamiento, con colaboradores que pueden ayudar a financiar dicho emprendimiento; **Gestionándote**, es una plataforma que publica oportunidades de subvenciones, becas, cursos, eventos, premios y/o empleos del sector social, además de publicaciones y recursos académicos; **Nodoka**, es una plataforma que reúne diferentes herramientas, como: El directorio de cooperantes y aliados, el autodiagnóstico de transformación digital; la gestión de beneficiarios; convocatorias y oportunidades de cooperación nacional e internacional; mapeo de Oportunidades; bolsa de empleo y voluntarios, entre otras,

con el objetivo de apoyar la generación de cambios de las organizaciones sociales.; **Innpactia,** es una plataforma que permite acceder a información y asesoría para acelerar la financiación de proyectos en América Latina, los cuales se encuentran categorizados por cada uno de los Objetivos de Desarrollo Sostenible (ODS); **Emes**, es una red de investigación Europea constituida con el objetivo de construir conocimiento teórico y empírico, en torno a conceptos de empresa social, emprendimiento social, economía social, economía solidaria e innovación social; **Lasin**, es una red operada desde Glasgow, que se dedica al fortalecimiento del vínculo entre las Universidades y sus entornos sociales, dentro de cuatro regiones de América Latina como son: Mercosur (con sede en Chile), Comunidad Andina (con sede en Colombia), Brasil y Centroamérica (con sede en Panamá); **DIY** es un plataforma que reúne una serie de herramientas para impulsar y apoyar la innovación social, las cuales permitirán inventar, adoptar o adaptar ideas que ofrecen mejores resultados; **Share to know**, es la página web de la organización Young Foundation, en la que se pueden consultar los diversos programas, publicaciones y eventos de la organización en torno a desarrollar comunidades mejor conectadas y más sostenibles en el Reino Unido**; Sistema B**, es la página de una comunidad, que lidera y reúne diferentes organizaciones que se caracterizan por brindar soluciones a los problemas sociales y medioambientales desde el negocio mismo, es decir, sin perder de vista la rentabilidad, pero generando un impacto positivo en la sociedad.

Adicionalmente, en la sección del Blog se realizó una recopilación de los blogs realizados por estudiantes de la Maestría en Gerencia para la Innovación Social y esta sección se encuentra disponible para recibir una actualización constante.

La última micro investigación que se realizó fue la de los aliados: **Sistema B,** ya descrita arriba, y con quien existe un acuerdo de difusión sobre el modelo de Empresas B a través de

19

cursos de pregrado y postgrado y a través de asesorías a interesados; **Aim2flourish** es el primer plan de estudios de educación superior en el mundo para los ODS; **TIOS**, es la estrategia transversal de la Alcaldía de Cali que busca implementar proyectos de inversión social en los territorios vulnerables del municipio de Santiago de Cali; **Fundación Carvajal,** es una institución sin ánimo de lucro que promueve desde hace más de 50 años el mejoramiento de la calidad de vida de comunidades en territorios de Cali y Buenaventura; **FundaSidoc**, es la herramienta de Responsabilidad Social de la Siderúrgica del Occidente S.A.S, nace para formalizar los programas de apoyo de sus empleados y desarrolla programas en SILOÉ VISIBLE desde el 2006; **Fundación Alvaralice,** es una entidad de carácter privado, sin ánimo de lucro que promueve el desarrollo sostenible de las comunidades y las condiciones sociales y económicas para la construcción de un país en paz; **VallenPaz**, es una corporación privada sin ánimo de lucro cuyo fin es contribuir a la construcción de paz en Colombia por medio de la generación de oportunidades de desarrollo en comunidades campesinas del suroccidente afectadas por el conflicto armado; **Fundación Obeso Mejía,** es una organización privada, sin ánimo de lucro que implementa programas de ayuda a la niñez y población de adultos mayores en estado de abandono; **Samaritanos de la Calle,** es una fundación que trabaja para favorecer el desarrollo integral de habitantes de la calle; **AlasCorazón** , desarrolla programas para la educación emocional, inspirados en el arte y la naturaleza; **Yunus Social business**, es un fondo de riesgos sin ánimo de lucro que utiliza sus donaciones para realizar inversiones en empresas sociales sostenibles; **AshokaU**, trabaja con colegios y universidades para fomentar una cultura de innovación social en todo el campus; **Ruta N**, es un centro de innovación y negocios de Medellín, que tiene como propósito contribuir al mejoramiento de la calidad de vida de los habitantes de la ciudad a través de la ciencia, tecnología y la innovación; **Corpoemprende**,

diseña y realiza proyectos y programas que le apuntan a la estrategia de valor compartido de diferentes organizaciones; **Universidad EAFIT**, cuenta con un centro de innovación social llamado **EAFIT SOCIAL**, que tiene como misión contribuir a la transformación social en territorios y comunidades ; **UTADEO**, cuenta con la Maestría en Gestión y Producción cultural y audiovisual que desarrolla la capacidad de desarrollar , implementar y gestionar proyectos y emprendimientos culturales y audiovisuales.

### <span id="page-20-0"></span>**4. RECOMENDACIÓNES ÓPTIMAS DE USO**

- Para que el portal funcione se debe de instalar WordPress actualizado que se encuentra en la siguiente página: <https://es.wordpress.org/download/>
- Se creo una base de datos con el nombre portal en un servidor local y se exporto para importar los archivos de la base de datos en un servidor online. Se debe realizar una copia de seguridad de esta base datos para la funcionalidad del portal.
- Para la iniciación de WordPress se asignó un usuario y contraseña Usuario: Icesi

Contraseña: Icesi123456\*

- La cabecera de la página se modificará cuando se realicen publicaciones recientes o entradas en las diferentes secciones.
- Para la modificación del cuerpo y pie de página se debe hacer uso del plugin ELEMENTOR, hay dos opciones por donde entrar, la primera es entrando al escritorio de WordPress en la opción de página, se selecciona la página que se quiera editar y se escoge la opción editar con ELEMENTOR; La segunda opción es entrar cuando nos encontramos dentro de la página, en la parte superior esta la opción de editar con ELEMENTOR.
- Para crear una nueva sección se debe de ir al escritorio dentro de WordPress y seleccionar la opción páginas.
- Para incluir una página al menú se debe de ir a la opción de apariencia, luego entrar al apartado menú y seleccionar que página se desea agregar.
- Para subir una nueva investigación, en este caso una tesis, se debe de realizar los siguientes pasos en el escritorio de WordPress:
	- 1. Seleccionar la opción Downloads
	- 2. Seleccionar la opción Add new
	- 3. Le asignas un nombre al documento que se va a subir
	- 4. En la parte inferior se selecciona la opción select file
	- 5. En la última parte de la página se encuentran dos shortcodes, el primero se debe copiar en la columna Descarga de el TablePress y la segunda opción en la columna Número de Descarga de el TablePress.
	- 6. Seleccionar la opción TablePress
	- 7. Seleccionar la opción all tables
	- 8. Te aparecerá una tabla con siete columnas: Titulo, Autores, Año, Tipo, Descargas, Número de descargas y categorías, que se debe de rellenar con la información del articulo y con el punto quinto anteriormente mencionado.
	- 9. Para agregar columnas y filas se encuentra la opción en la parte inferior de la página.
	- 10. Por último, se selecciona la opción save changes para guardar lo modificado.
- Ampliar periódicamente los datos del portal de conocimiento con nuevas actualizaciones, contenidos, entidades y aliados al portal.
- Tener en cuenta la actualización del gestor de contenido WordPress, esto se puede visualizar en la zona de escritorio de WordPress que te mostrara que se debe de actualizar.
- La plantilla GeneratePress que se utilizó es una plantilla paga, pero ya se culminó su licencia. Aunque esto no afecta el funcionamiento del portal, debe actualizarse para adquirir más funciones de personalización.
- A medida que nuevo personal lidere la creación de contenido de la página, este se debe capacitar previamente.
- Las entradas y publicaciones de cada sección se realizan de la siguiente forma:
	- 1. Seleccionar la opción entradas
	- 2. Agregar nueva entrada
	- 3. Se debe de agregar el titulo
	- 4. Se escoge la Categoría que hace referencia a la sección
	- 5. Se configuran los diferentes elementos que pertenecen a cada entrada añadida.
- La modificación de la sección de blog se hace directamente en la opción de entradas.
- Realizar una copia de seguridad de la información del portal de conocimiento con el fin de tener un respaldo de la información del portal.
- Tener la menor cantidad de plugins instalados, facilita la carga de la página.
- Para la actualización e instalación de nuevos plugins, se realiza en la opción de plugins.
- Hacer constantemente limpieza de archivos y borrar cache de la página permite que su carga sea más eficiente.